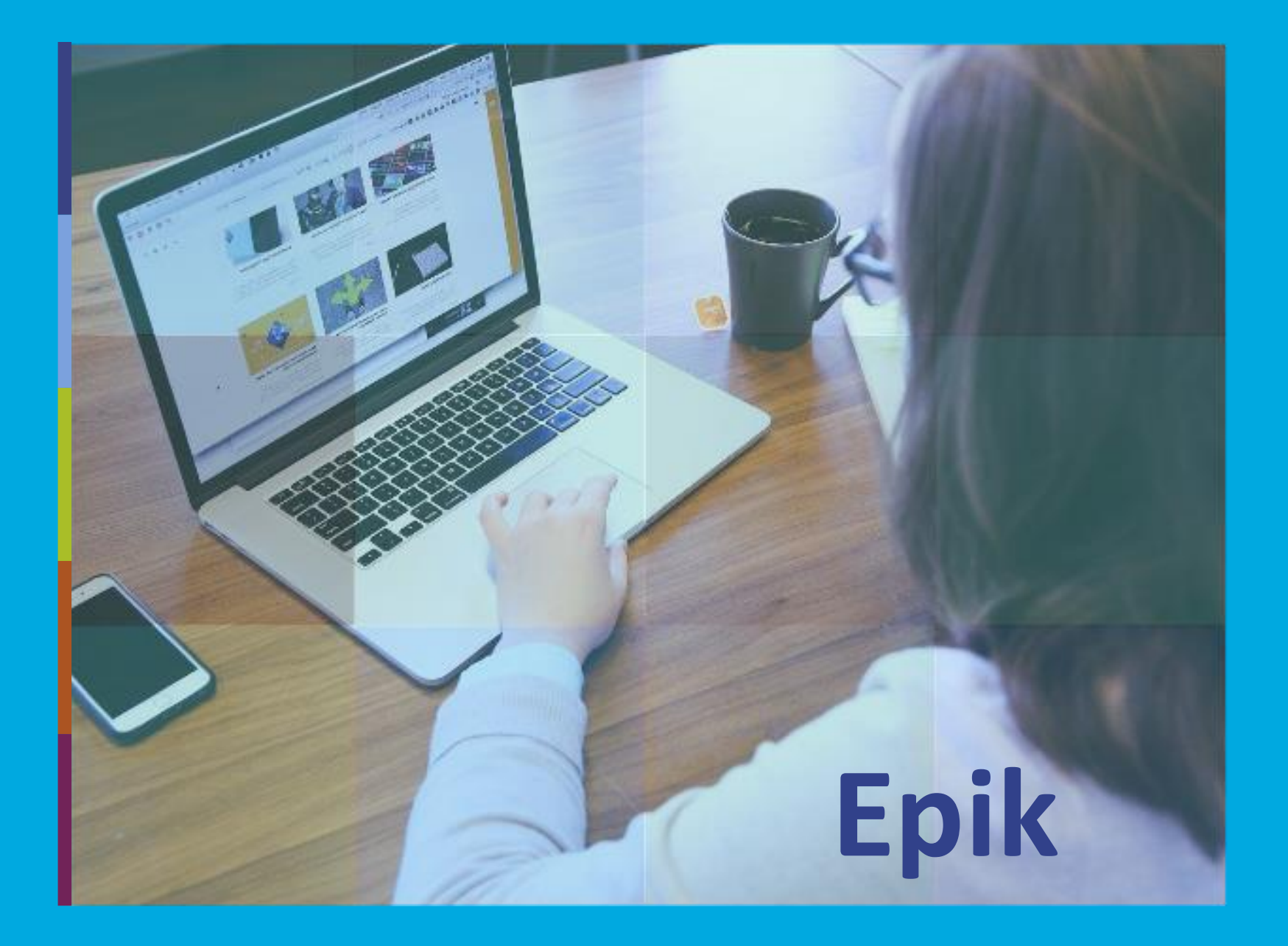

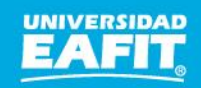

www.eafit.edu.co/epik **Epik**

#### **Acuerdos**

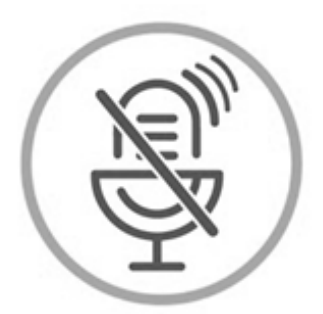

### Silencia el micrófono y desactiva la cámara

Para tener una mejor comunicación es necesario que silencies el micrófono y apagues tu cámara como se muestra a continuación:  $\blacksquare$ 

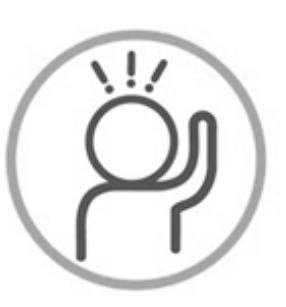

Levanta la mano para participar

Haz uso del siguiente ícono en caso de querer participar. Luego de hacerlo, recuerda bajar la mano.

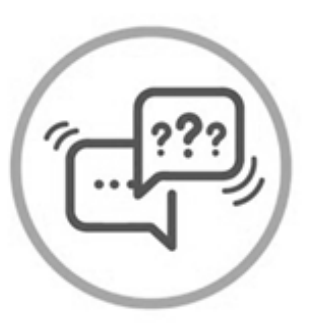

#### Usa el chat

Si tienes alguna duda o quieres hacer un comentario adicional también puedes usar el chat que a continuación se muestra:

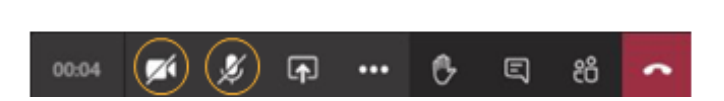

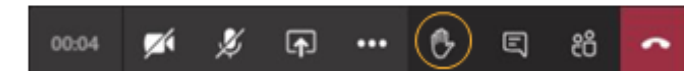

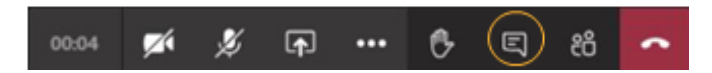

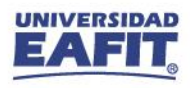

## *de la sesión*

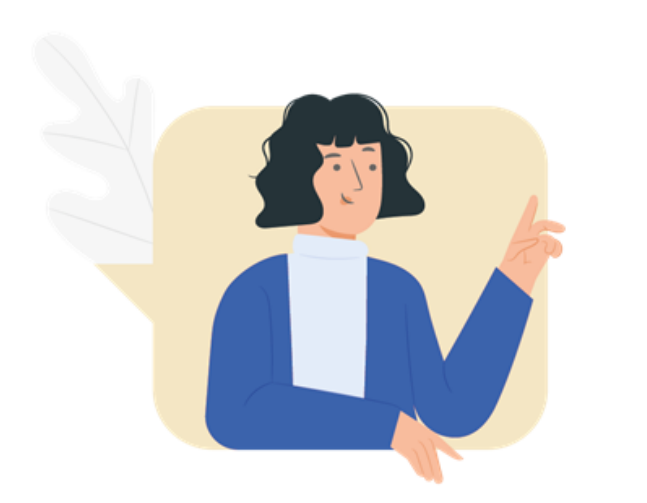

- ✓ Identificar las parametrizaciones necesarias para la disposición del formulario de inscripción de Epik.
- ✓ Navegar en el sistema Epik iden6ificando cada parametrización para el formulario.

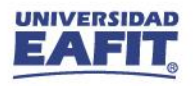

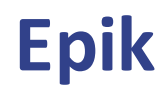

#### **Metodología**

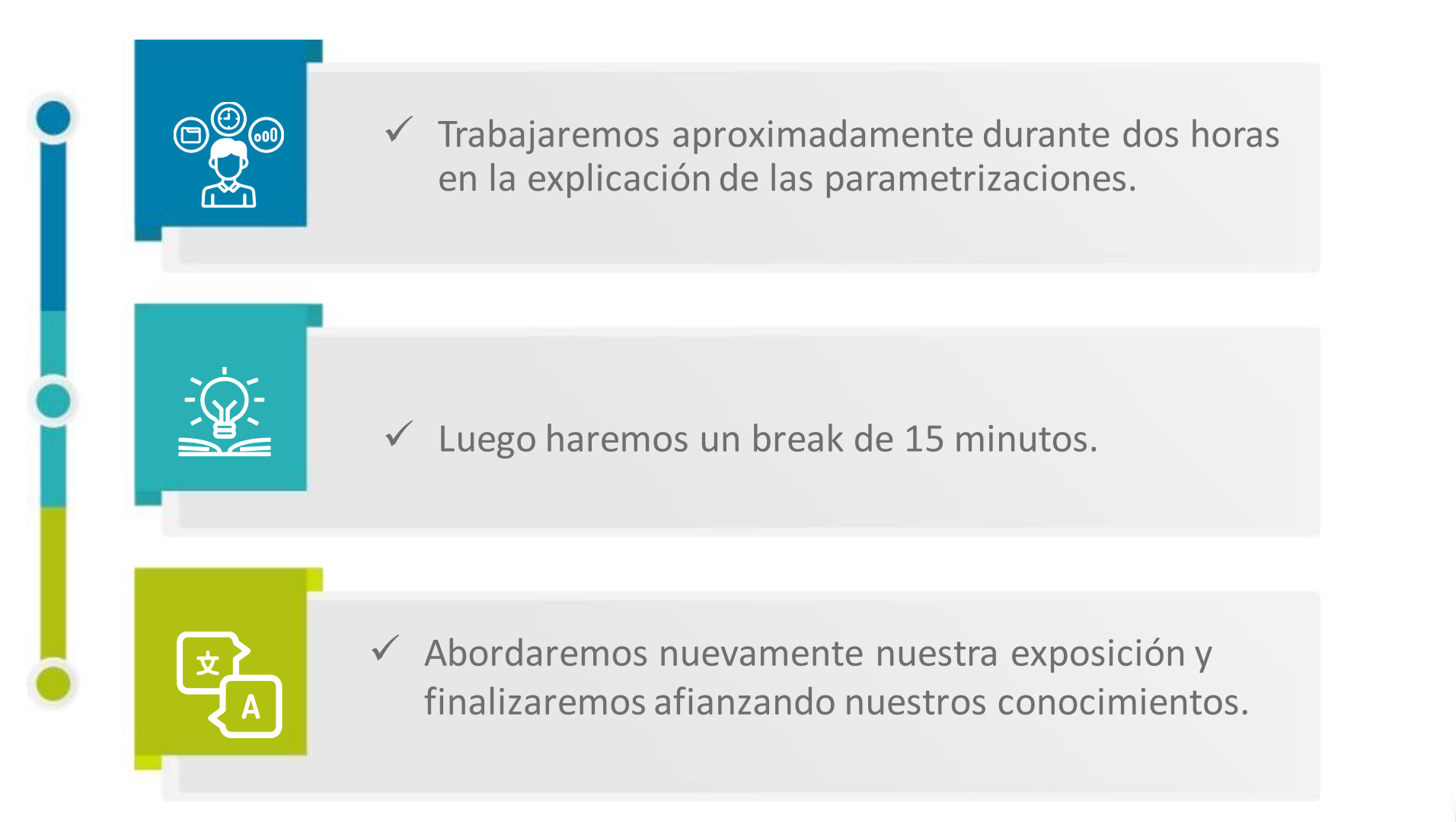

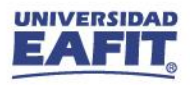

#### **Agenda de la capacitación**

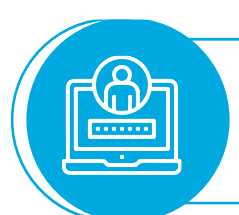

**Activémonos con Epik**

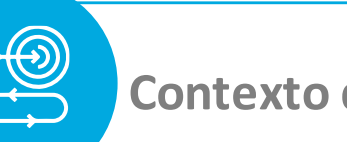

**Contexto del proceso**

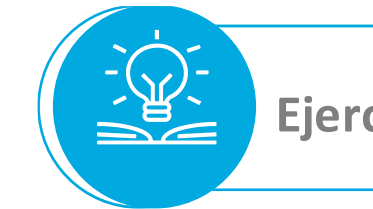

**Ejercicio demostrativo de parametrización**

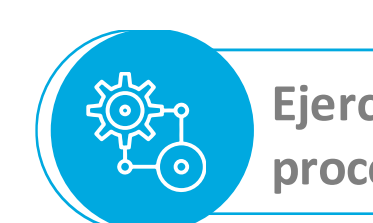

**Ejercicio práctico de las parametrizaciones del proceso**

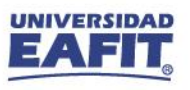

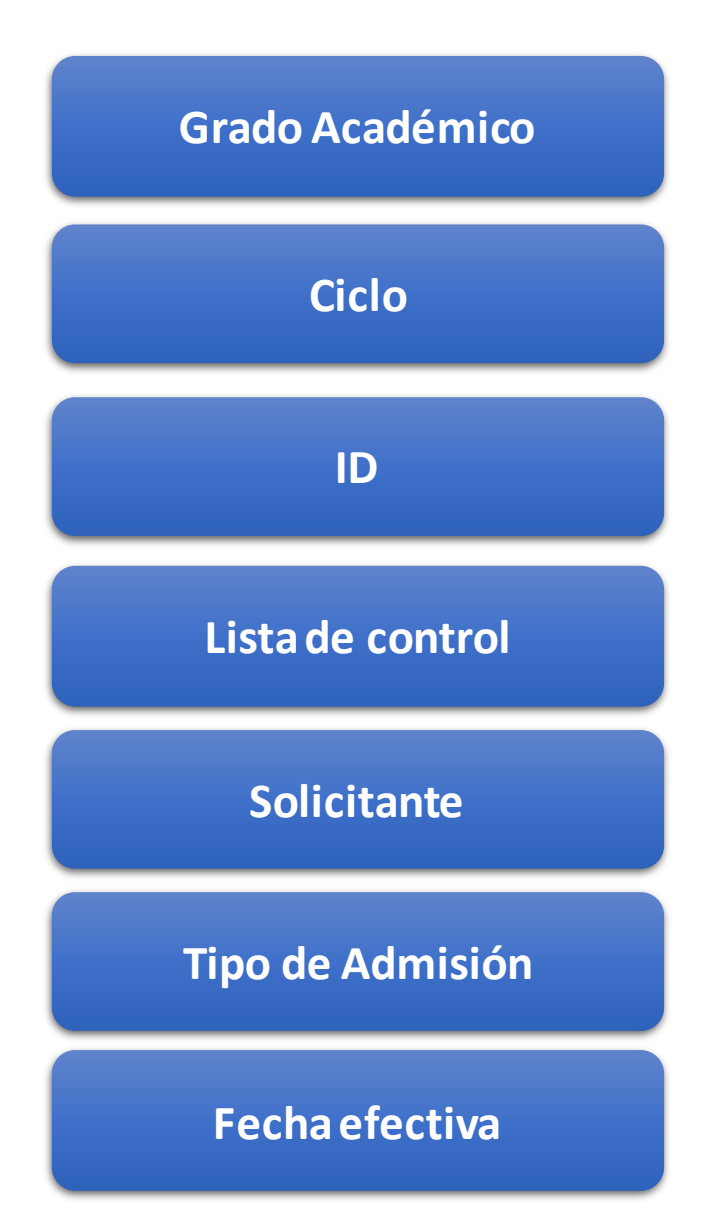

Indica al sistema la fecha a partir de cuándo se hace efectivo un registro. Ejemplo: La fecha en que realiza el cambio de una dirección.

Funcionalidad que permite adicionar a una persona un conjunto de requisitos que debe cumplir como: Documentos para admisión, documentos para un reintegro, documentos de identidad, entre otros.

Es un número único de identificación, que asigna el sistema a las personas y organizaciones permitiendo su gestión y trazabilidad

Periodo de tiempo en el cual se definen las sesiones para el desarrollo de las actividades académicas de un grado académico. Ejemplo: 2161, 2166

Es el nivel de estudio en los que se agrupan las diferentes ofertas de los programas que tiene la Universidad. ej: Pregrado, Posgrado, Idiomas, EP.

Clasificación que se le da a los solicitantes que están en un proceso de inscripción de admisión; ejemplo: primera vez, reingreso, reingreso, etc.

Persona interesada en un programa académico ofrecido por la institución e inicia el proceso de inscripción de admisión a un programa académico.

www.eafit.edu.co/epik **Epik**

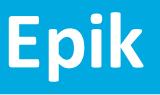

## **Capacitación Epik Proceso: Programación para la admisión**

**Viernes 23 de junio**

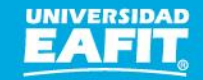

#### **Programación para la admisión**

Solicitar y recibir la información necesaria de los programas académicos que se van a ofrecer en el semestre por parte de las escuelas, con el fin de tener los datos requeridos para el inicio del proceso de inscripción y selección.

Este proceso inicia desde la solicitud de información a las respectivas áreas académicas de los programas a ofrecer, suministro de información para elaborar las guías de admisión, establecimiento de fechas para la entrevista y exámenes, y puntajes de admisión para los casos donde se requiera. Esta información será ingresada al sistema para gestionar el proceso de selección y admisión.

### **Objetivo Alcance**

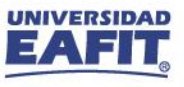

**Programación para la admisión Programación para la admisión**

www.eafit.edu.co/epik **Epik**

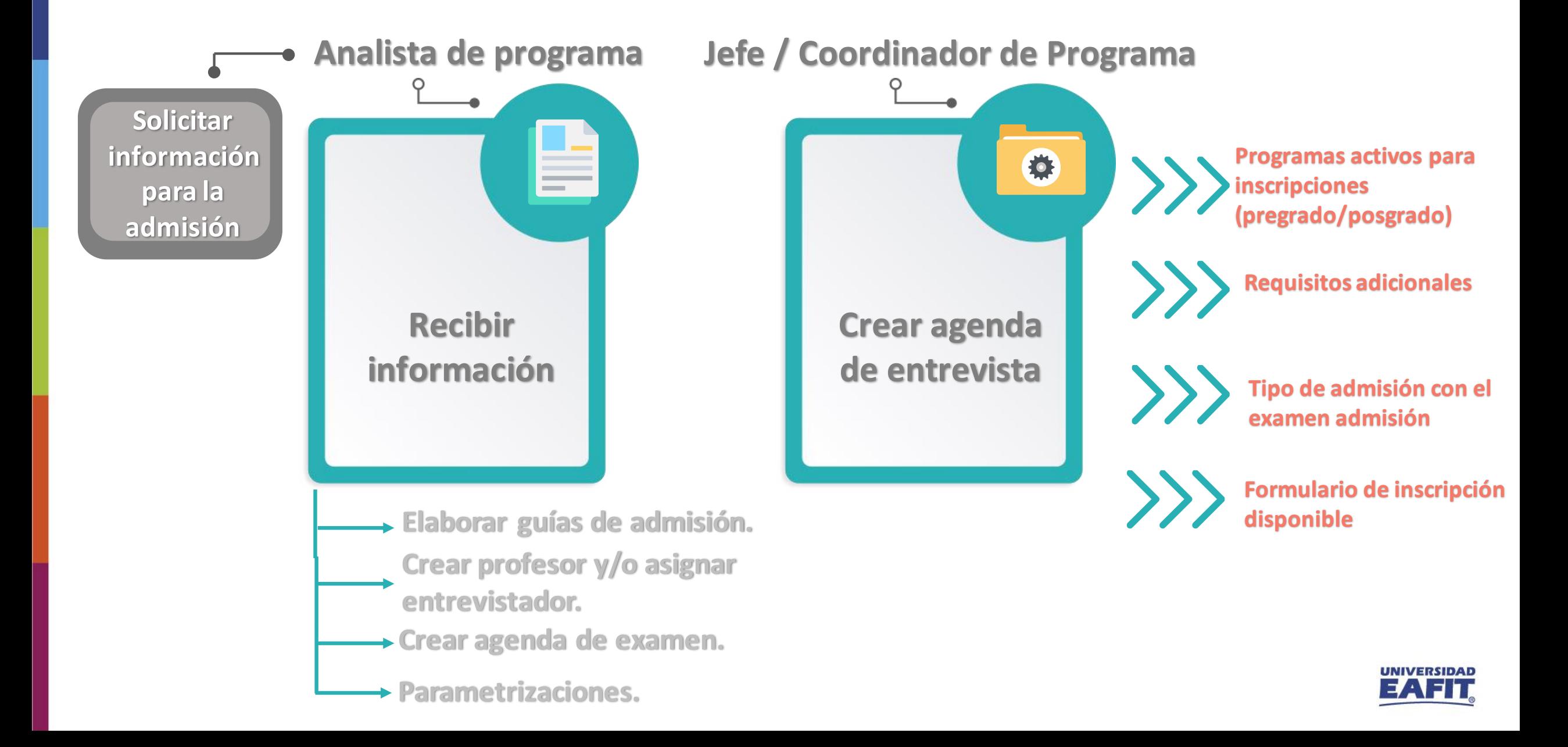

### www.eafit.edu.co/epik **Epik Tipos de Parametrización**

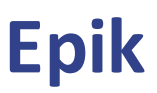

marcha. Ej. "Tabla de Institución Académica". **1. Inicial o base** Es la que requiere un proceso para ponerlo en

massa. Fusce posuere, magna sed pulvinar

ultricies, puru.

Jofinición do Definición de amatrizaci Parametrizaciones En general, es la configuración que necesita el sistema para

Lorem ipsum dolor sit amet, consectetuer adipiscing elit.

poderlo operar. Existen tres tipos de configuraciones

Lorem ipsum dolor sit amet, **3. Operacional** Es delegada al área **de** magada and posuer porque hace parte de su día a día.

**2. Institucional**

Es la que esta delegada en este momento a Epik , son las transversales que impactartodos los grados académicos.

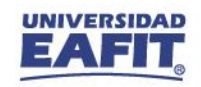

# **Ejercicio demostrativo de parametrizaciones para la admisión en Epik (ruleta)**

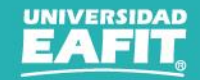

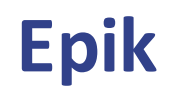

#### **Insumos para la práctica**

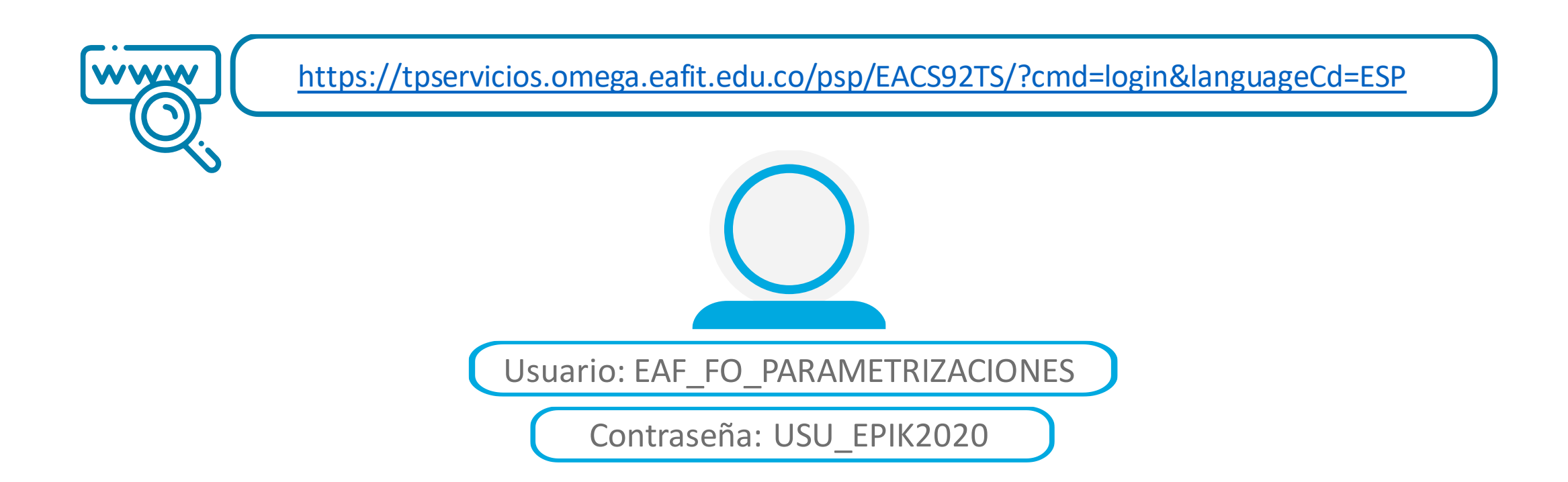

**Navegadores recomendados:** *Microsoft Edge, Google Chrome, Mozilla Firefox, Apple Safari, Opera*

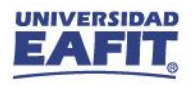

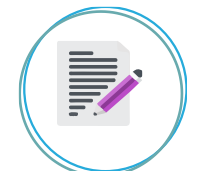

#### **1. Definir Categorías Evaluación**

**Ruta:** Menú Principal > Definición de SACR > Definiciones Comunes > Sistema Gestión de Evaluación > Definir Categorías Evaluación

**2. Definición Estado Evaluación**

**Ruta:** Menú Principal > Definición de SACR > Definiciones Comunes > Sistema Gestión de Evaluación > Definición Estado Evaluación

#### **3. Definición de Recomendación**

<u>{්</u>@}

**Ruta:** Menú Principal > Definición de SACR > Definiciones Comunes > Sistema Gestión de Evaluación > Definición de Recomendaciones

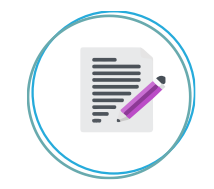

#### **4. Defin Componente Calificación**

**Ruta:** Menú Principal > Definición de SACR > Definiciones Comunes > Sistema Gestión de Evaluación > Defin Componente Calificación

**Ruta:** Menú Principal > Definición de SACR > Definiciones Comunes > Sistema Gestión de Evaluación > Defin de Esquemas Calificación

**5. Defin de Esquemas Calificación**

<u>{්@}</u>

#### **6. Esquema Evaluador Individual**

**Ruta:** Menú Principal > Definición de SACR > Definiciones Comunes > Sistema Gestión de Evaluación > Esquema Evaluador Individual

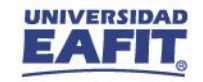

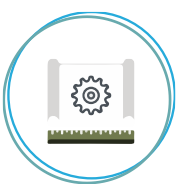

#### **7. Definición Código Evaluación**

**Ruta:** Menú Principal > Definición de SACR > Definiciones Comunes > Sistema Gestión de Evaluación > Definición Código Evaluación

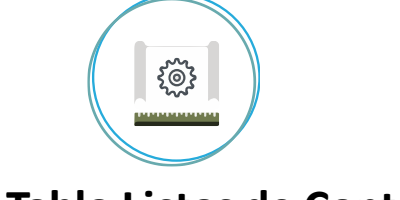

#### **10. Tabla Listas de Control**

**Ruta:** Menú Principal > Definición de SACR > Definiciones Comunes > Listas de Control > Tabla de Listas de Control

**Ruta:** Menú Principal > Comunidad del Campus > Listas de Control > Definición Listas de Control > Tabla de Listas de Control

#### **8. Tabla Elementos Listas Control**

**Ruta:** Menú Principal > Definición de SACR > Definiciones Comunes > Lista de Control > Tabla Elementos Lista de Control

**Ruta:** Menú Principal > Comunidad del Campus > Listas de Control > Definición Listas de Control > Tabla Elementos Lista Control

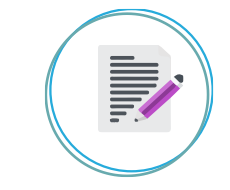

#### **11. Parametrización preguntas**

**Ruta:** Menú principal > Definición de SACR> Datos de productos> Selección y Admisiones> Formulario Inscripción EAFIT> Parametrización de preguntas

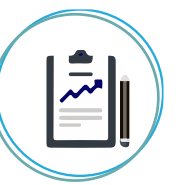

#### **9. Funciones elementos de Lista**

**Ruta:** Menú Principal > Definición de SACR > Definiciones Comunes > Listas de Control > Funciones Elementos de Lista

**Ruta:** Menú Principal > Comunidad del Campus > Listas de Control > Definición Listas de Control > Funciones Elementos de Lista

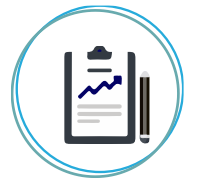

#### **12. Parametrización banco de preguntas**

**Ruta:** Menú Principal > Definición de SACR > Datos de productos > Selección y Admisiones > Formulario Inscripción EAFIT > Param. Banco de Preguntas

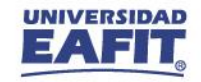

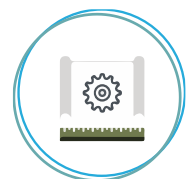

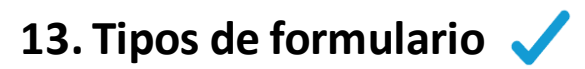

**Ruta:** Menú principal > Definición de SACR> Datos de productos> Selección y admisiones> Formulario Inscripción EAFIT> Tipos Formulario

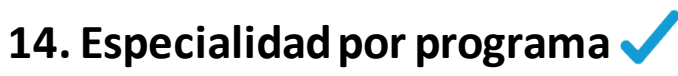

**Ruta:** Menú Principal > Definición de SACR > Datos de productos > Selección y Admisiones > Formulario Inscripción EAFIT > Especialidad por programa

#### **15. Tipos documento por país**

**Ruta:** Menú Principal > Definición de Objetos Comunes > Tablas Básicas > Personales > Tipos de Documento Identidad

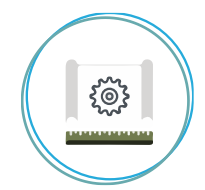

#### **16. Títulos por centro docente**

**Ruta:** Menú Principal > Definición de SACR > Definiciones Comunes > Estudios Externos > Títulos por Centro Docente

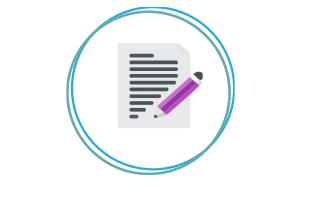

#### **17. Énfasis pregrado-posgrado**

**Ruta:** Menú Principal > Definición de SACR > Datos de productos > Selección y Admisiones > Formulario Inscripción EAFIT > Param. Énfasis Preg - Posg

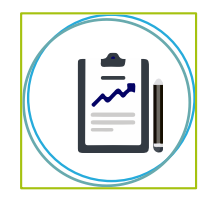

#### **18. Parámetros globales del formulario**

**Ruta:** Menú Principal > Definición de SACR > Datos de productos > Selección y admisiones > Formulario inscripción EAFIT > Parámetros globales del formulario

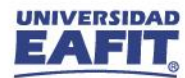

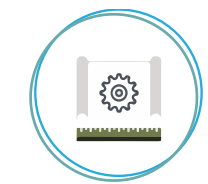

#### **19. Tabla de tipo de admisión**

**Ruta:** Menú Principal > Definición de SACR > Datos de Productos > Selección y Admisiones > Selección Solicitantes/Potenc > Tabla de Tipo de Admisión

**20. Parámetros adicionales del formulario**

*ર*્રે

**Ruta:** Menú Principal > Definición de SACR > Datos de productos > Selección y admisiones > Formulario Inscripción EAFIT > Parámetros adicionales del formulario

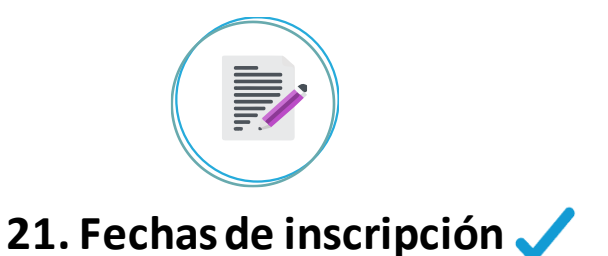

**Ruta:** Menú Principal > Definición de SACR > Datos de productos > Selección y Admisiones > Formulario Inscripción EAFIT > Parametrización Fechas de Inscripción

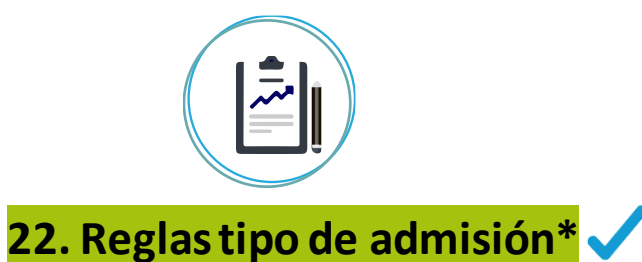

#### **23. Def Nivel Idioma Certificado**

<u>{්</u>@}

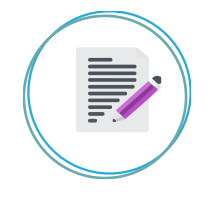

#### **24. Parámetros de admisión EAFIT**

Ruta: Menú Principal > Definición de SACR > Datos de Ruta: Definición de SACR > Datos de productos > productos > Selección y Admisiones > Formulario Inscripción EAFIT > Reglas Tipo de Admisión Selección y Admisiones > Formulario Inscripción EAFIT > Def Nivel Idioma Certificado

**Ruta:** Menú Principal > Definición de SACR > Datos de productos > Selección y Admisiones > Admisiones > Parámetros de Admisión EAFIT

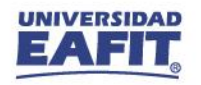

 $0 + -$ 

**Ruta:** Menú Principal > Definición de SACR > Datos de productos > Selección y Admisiones > Formulario Inscripción EAFIT > Reglas Tipo de Admisión

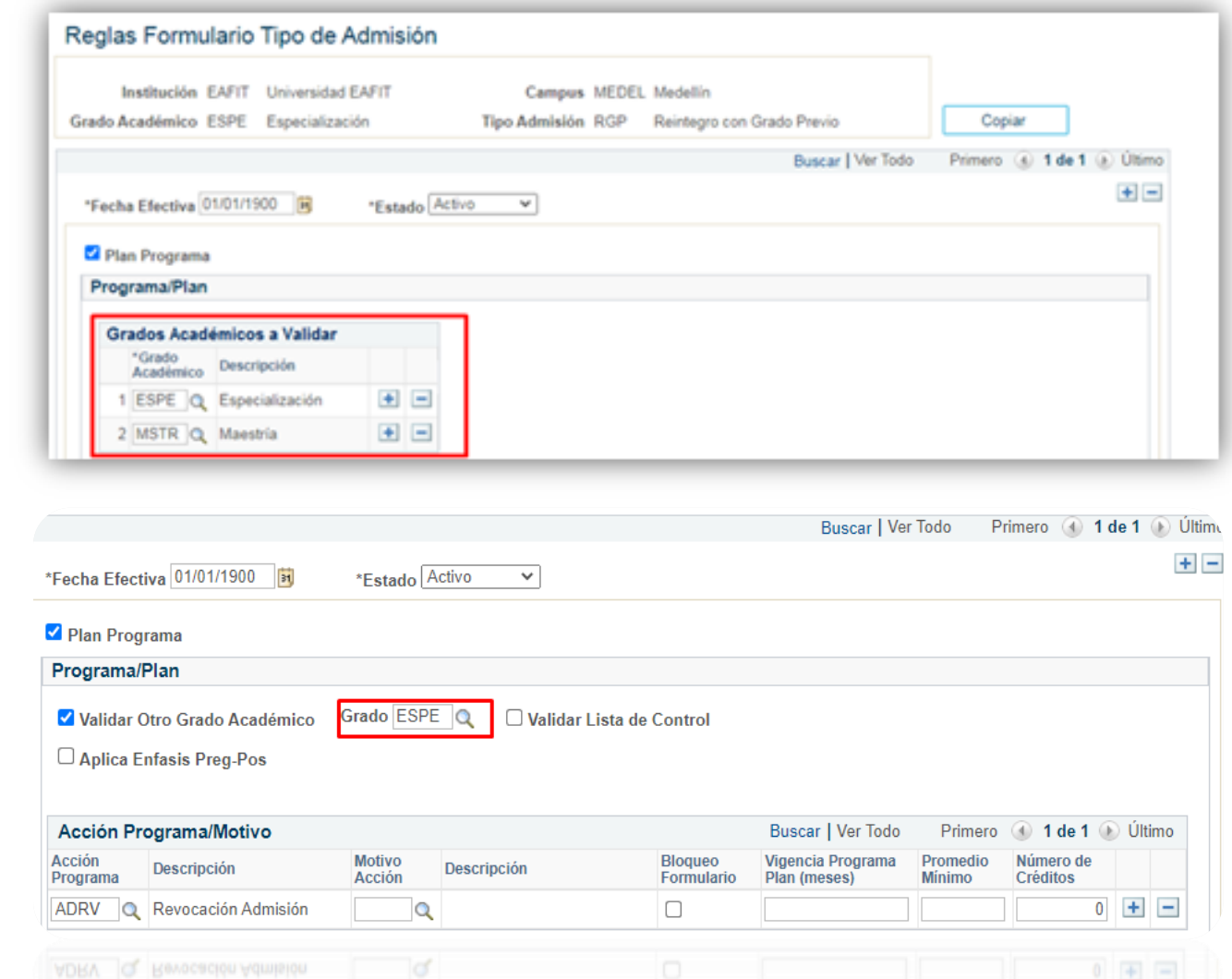

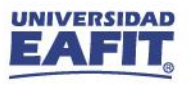

#### **ANTES**

**DESPUES**

**F** 

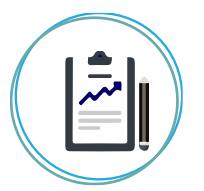

**25. Reglas de admisión para formal**

{@}

#### **26. Fechas de inducción y matrícula**

**Ruta**: Menú Principal > Definición de SACR > Datos de productos > Selección y admisiones > Formulario Inscripción EAFIT > Reglas de admisión para formal

**Ruta:** Menú Principal > Definición de SACR > Datos de Productos > Selección y Admisiones > Admisiones > Fechas Inducción y Matrícula

**Ruta:** Menú Principal > Definición de SACR > Datos de Productos > Registros del Alumnado > Premios y Situación Académica > Tabla de Atributos de Alumno

**27. Atributos alumno**

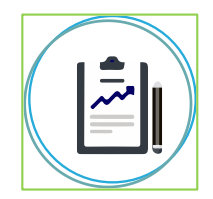

#### **28. Observación Documentos**

**Ruta:** Menú Principal > Definición de SACR > Definiciones Comunes > Listas de Control > Observaciones Gestión Document

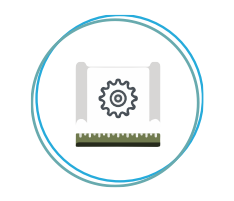

#### **29. Acciones Admisión-Notificación**

**Ruta:** Menú Principal > Definición de SACR > Datos de Productos > Selección y Admisiones > Formulario Inscripción EAFIT > Acciones Admisión-Notificación

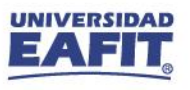

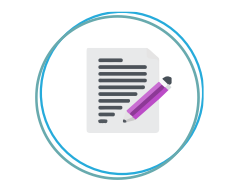

#### **30. Tabla de profesor tutor**

**Ruta:** Menú Principal > Gestión Curricular > Datos de Profesores y Tutores > Tabla de Profesores y Tutores

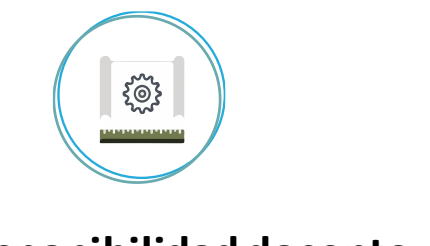

#### **31. Disponibilidad docente**

**Ruta:** Menú Principal > Gestión Curricular > Disponibilidad Docente > Disponibilidad Docente

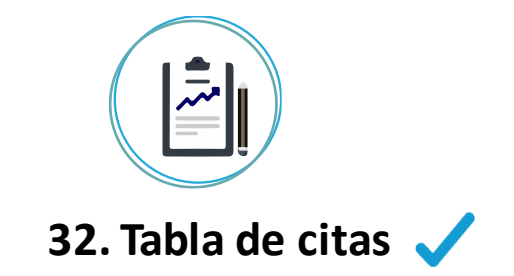

**Ruta:** Menú Principal > Registros e Inscripciones > Gestión de Citas > Tabla de Citas

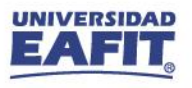

## www.eafit.edu.co/epik **Epik Variaciones significativas**

**La información de disponibilidad horaria la pueden ingresar jefes y coordinadores de** 

**programa**

**1**

**Jefes o coordinadores de programa y entrevistadores pueden crear citas de entrevistas (mensual)**

**2**

**Los criterios de entrevista serán modificados por admisiones y no por el jefe o coordinador de programa**

**3**

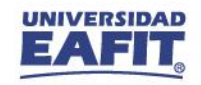

## Ejercicio práctico 1 **Funcionalidades del proceso**

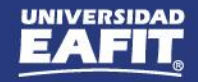

#### **Tabla de profesor tutor**

Esta funcionalidad permite añadir y modificar registros de profesores y tutores. También se puede asignar al profesor como entrevistador o asesor según aplique.

**Ruta:** *Menú Principal > Gestión Curricular > Datos de Profesores y Tutores > Tabla de Profesores y Tutores*

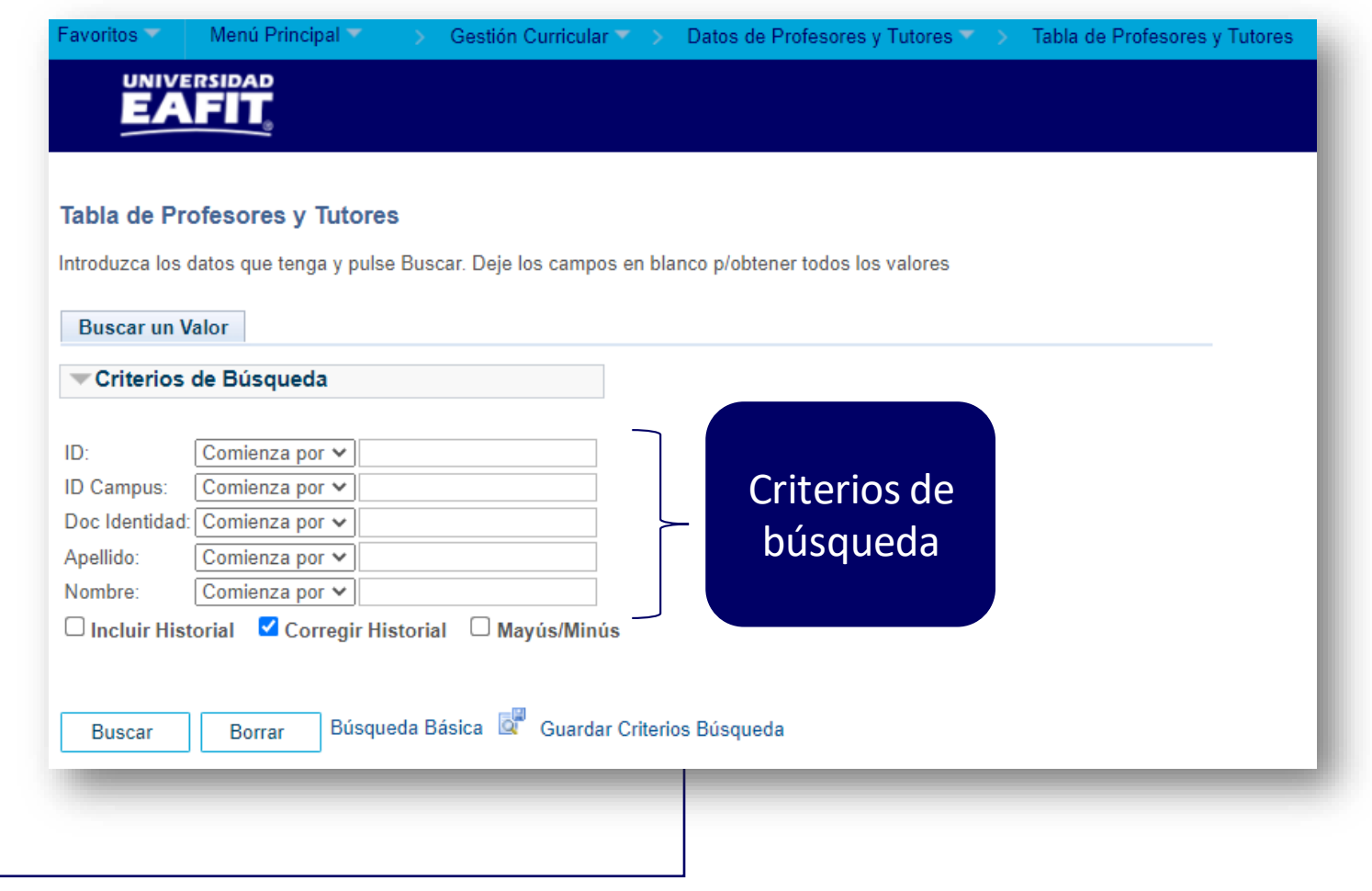

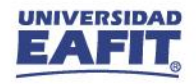

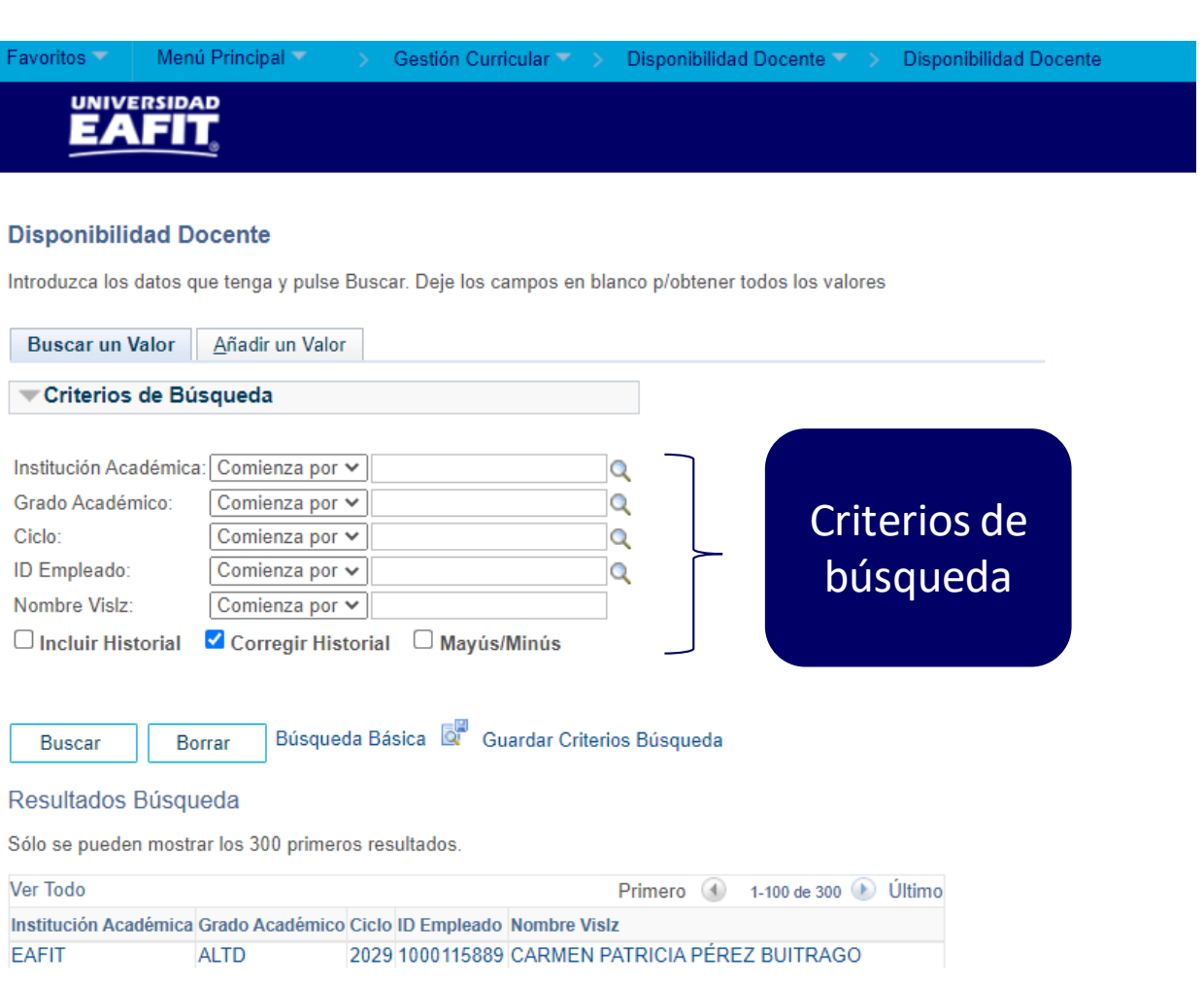

Esta funcionalidad permite confirmar y aceptar la disponibilidad el docente. Está debe ser revisada y avalada por el jefe de departamento o coordinador académico. Una vez confirmada y aceptada la disponibilidad el docente podrá ser asignado en la programación de clases. UNIVERSIDAD

**Ruta:** *Menú Principal > Gestión Curricular > Disponibilidad Docente > Disponibilidad Docente*

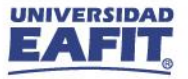

#### **Tabla de Citas**

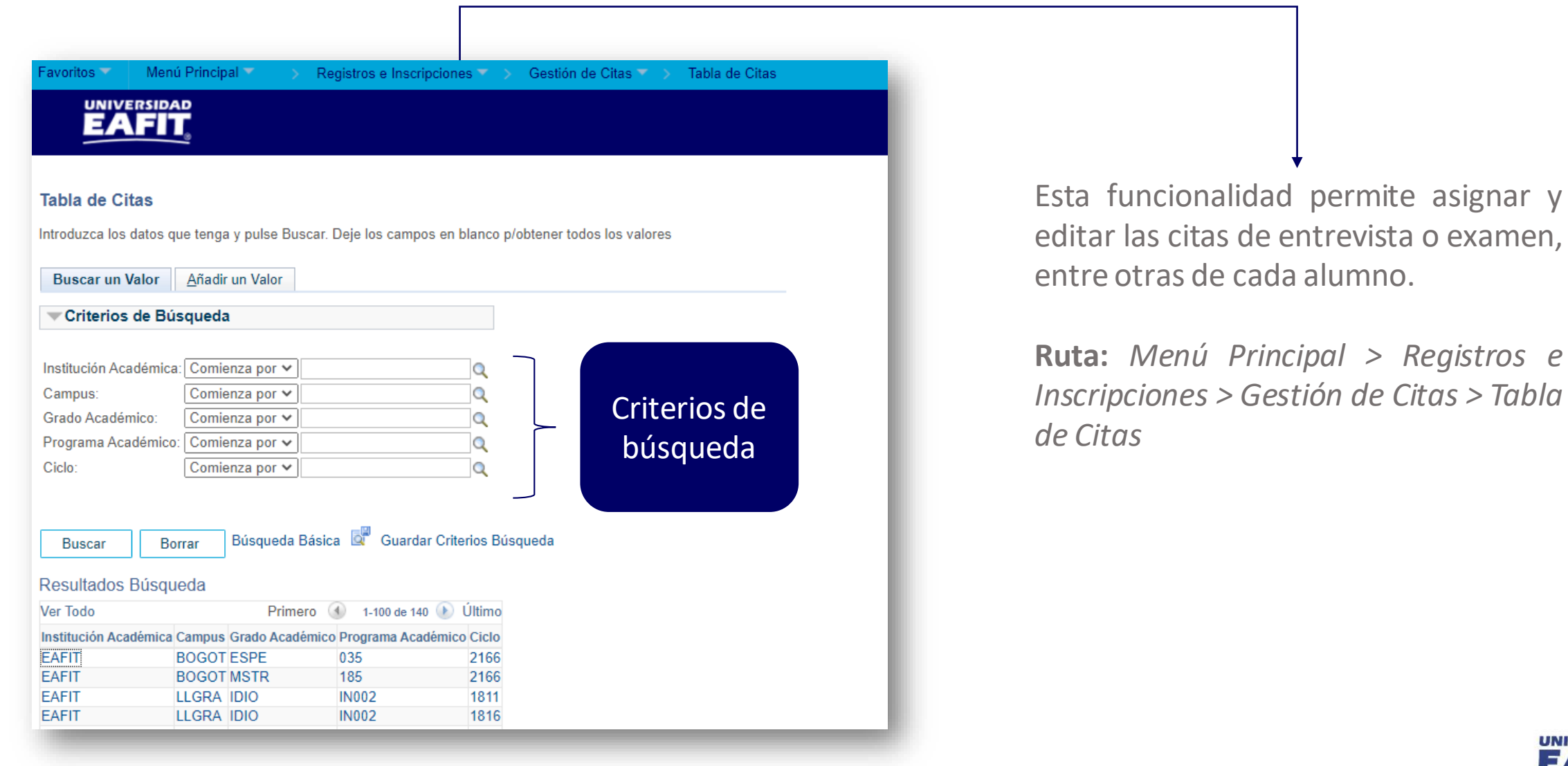

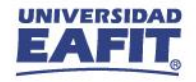

## Afiancemos nuestros conocimientos

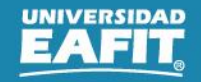

www.eafit.edu.co/epik **Epik**

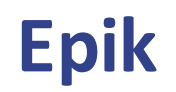

**Insumos para la evaluación**

## *Ingresa al siguiente link y personalízalo con tu nombre.*

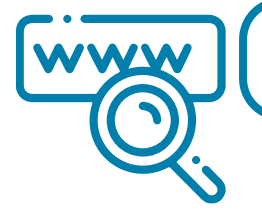

https://share.nearpod.com/pE5hGeF34hb

#### Formulario de inscripción

### UNIVERSIDAD<br>**EAFIT**

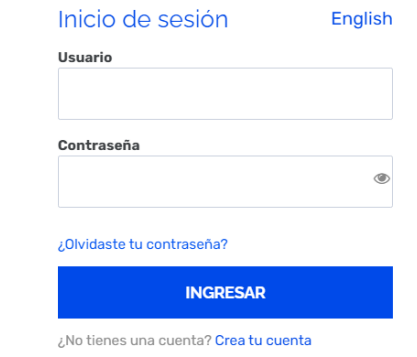

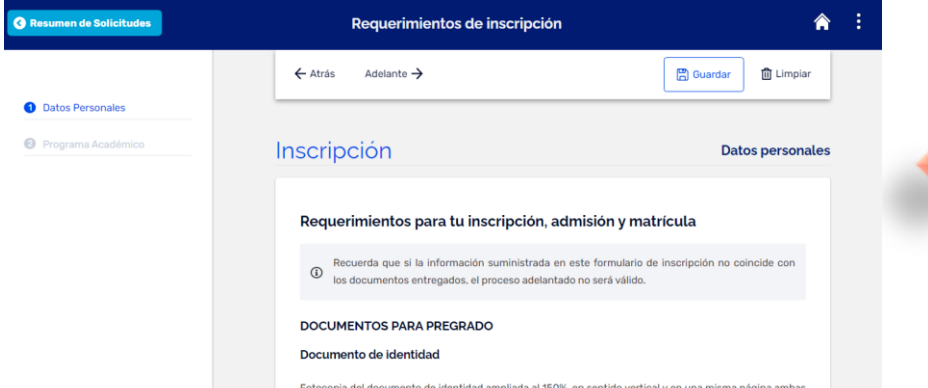

caras del documento.

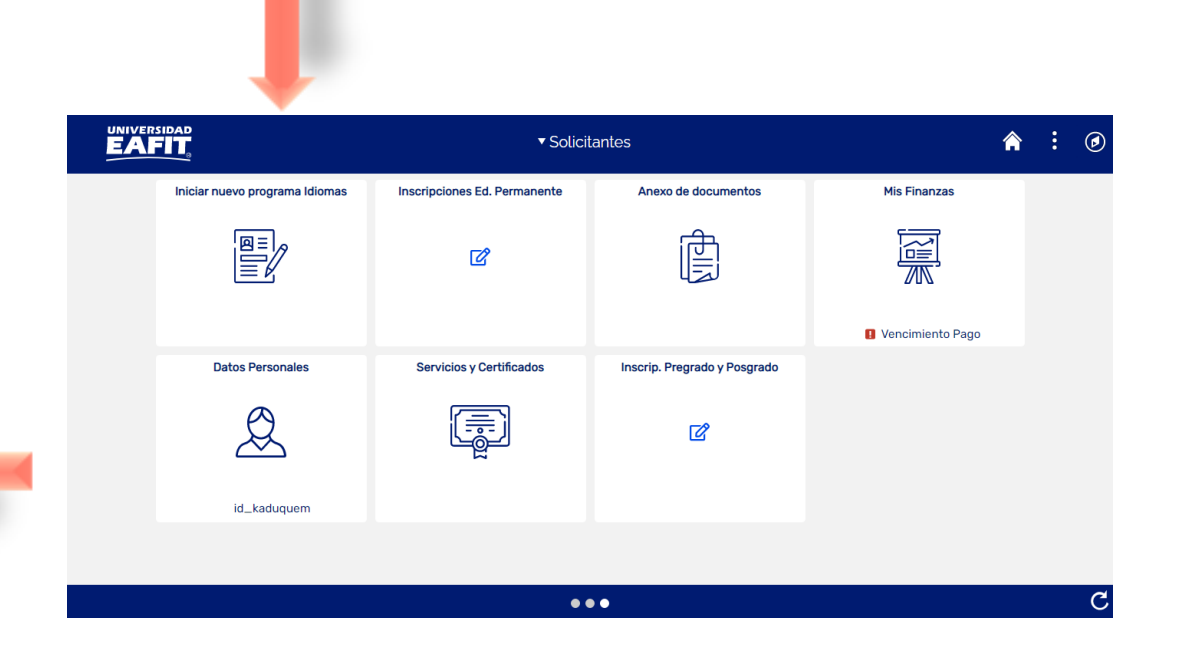

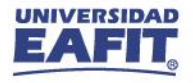

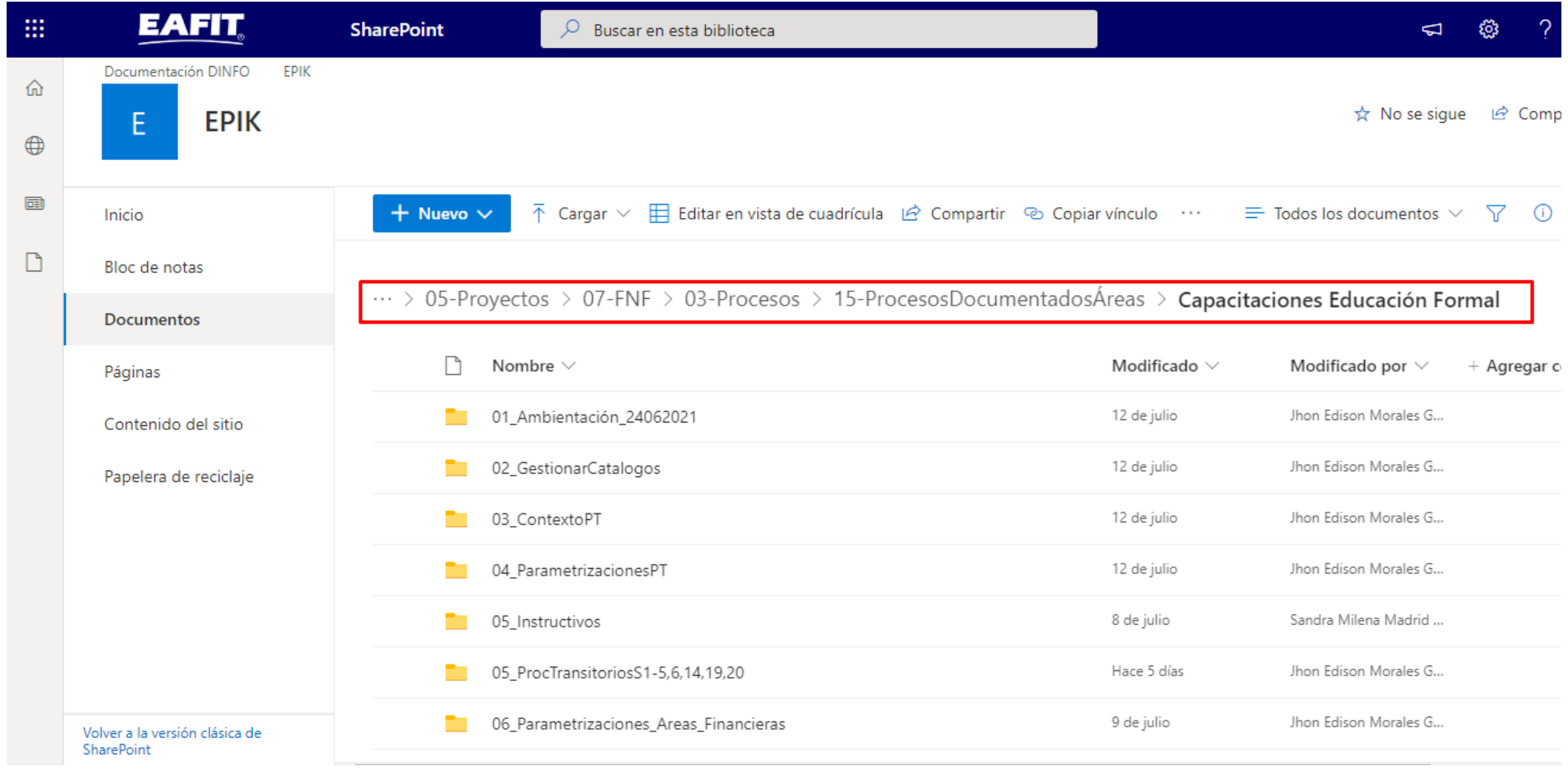

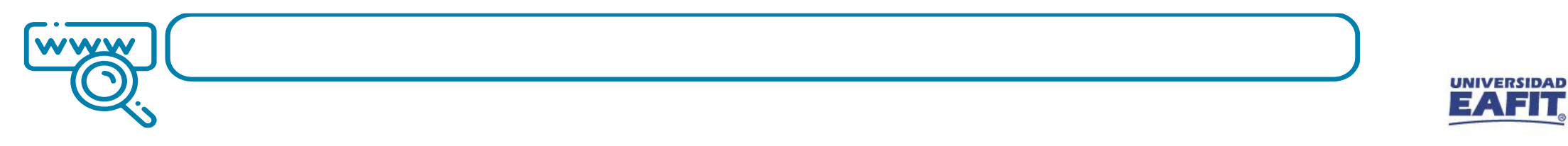

www.eafit.edu.co/epik

## EPIK es EAFIT, EAFIT somos TODOS

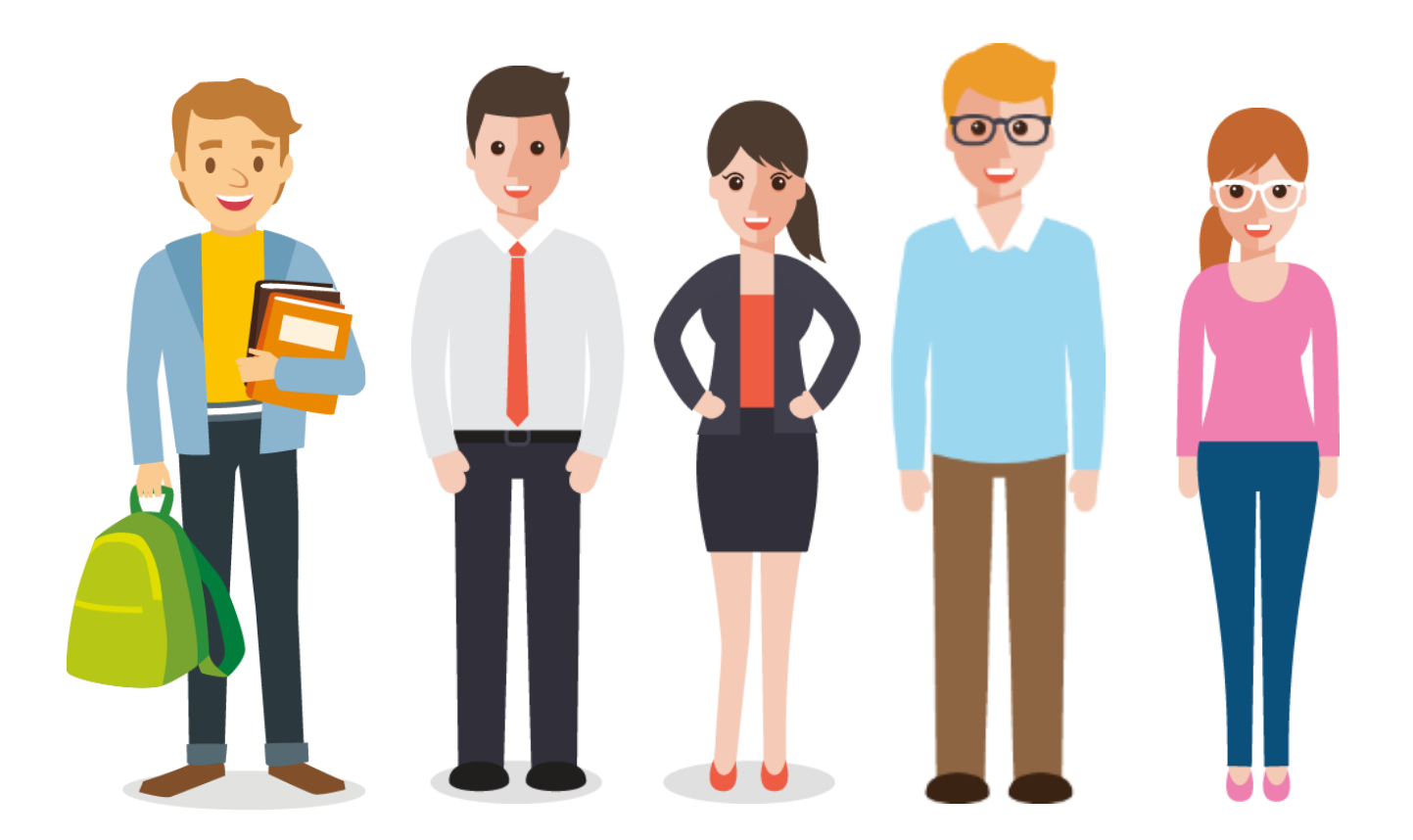

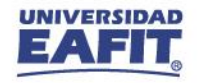

**¡GRACIAS!**

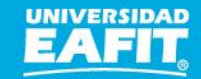